To Reset Your Forgotten Password….

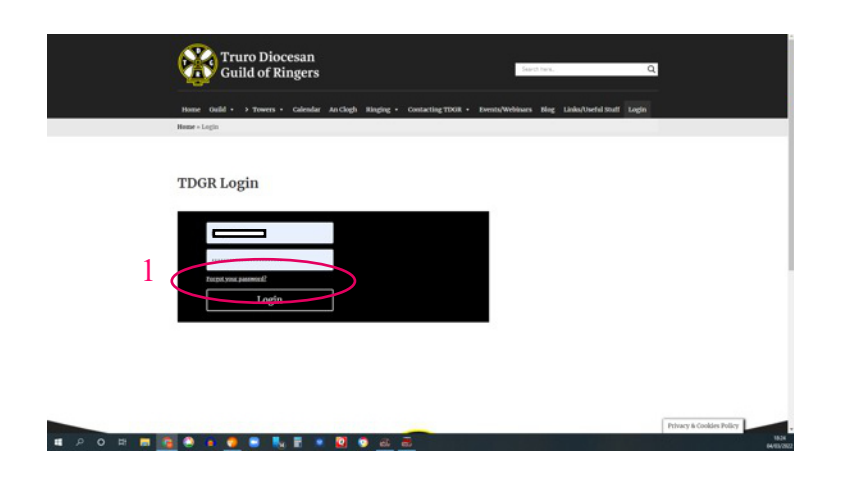

1 Click on 'Forgot Your Password'

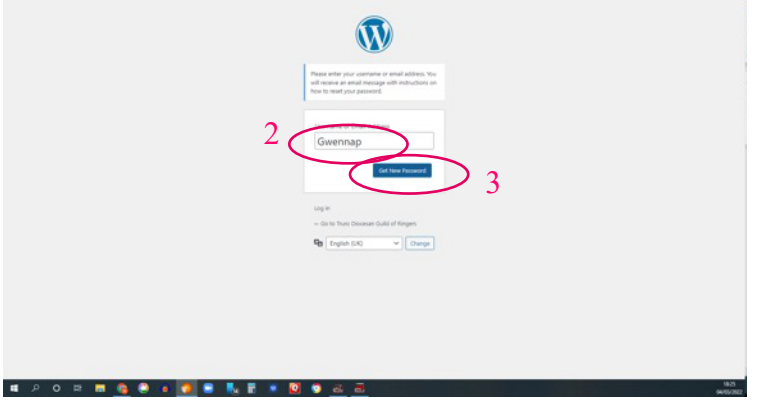

- 2 Put in your username or email address
- 3 Click get your Password

You will be sent an email

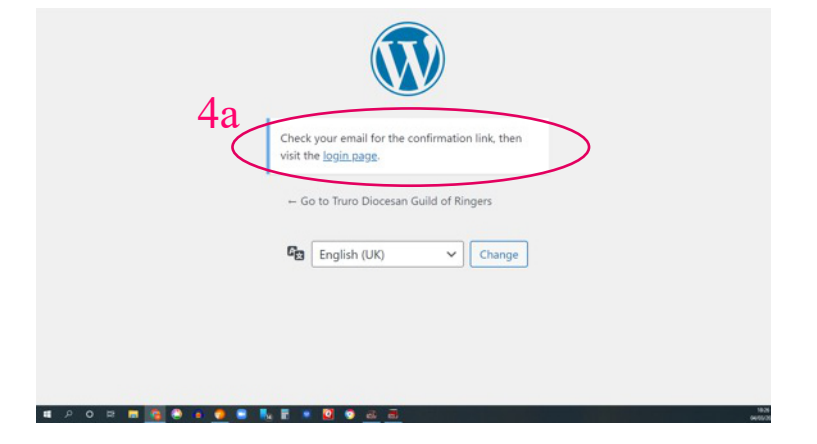

4b Look in your email account for the email we sent. (the one you asked to be used for your login)

Click on the link.

Wait a few seconds and you will be taken back to a Enter or Generate New Password screen.

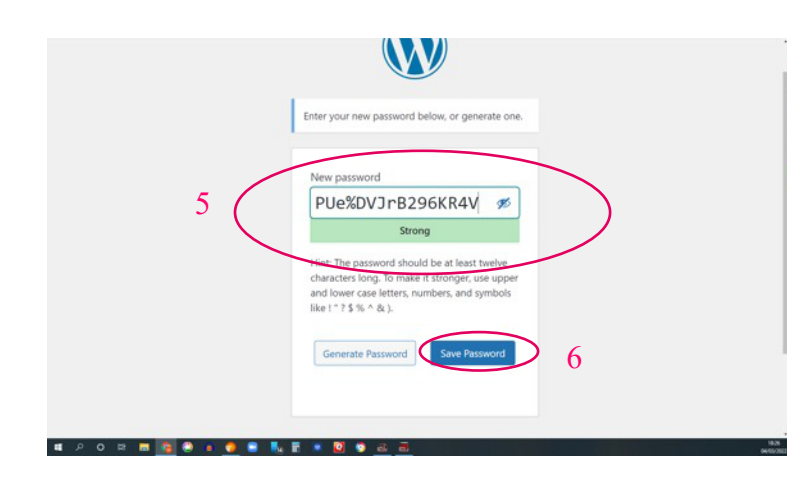

5 A strong password will be suggested

You can delete this and add your own if preferred

6 Then click on Save Password

Your Browser may offer to remember this password for you -

It is very safe to do accept this.

If you do then in the next but one box the details should be added for you.

Your password is reset

7 Click on Log in

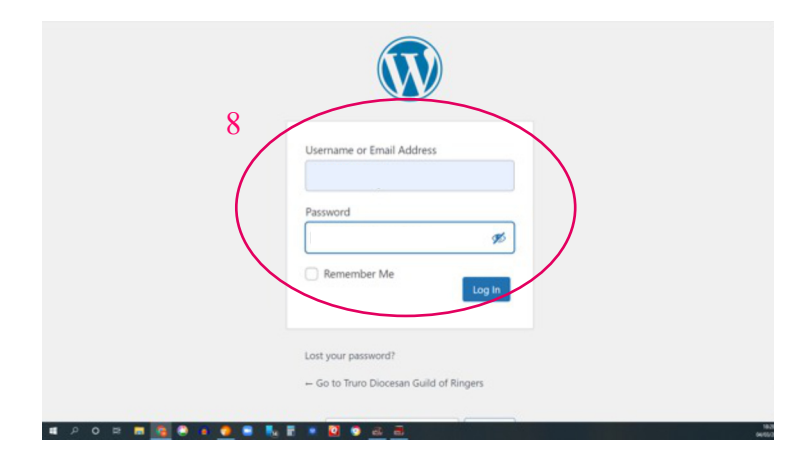

8 Put in your username & your Password if your browser has not already populated the boxes.

Any problems please contact me on admin@tdgr.org.uk

Martin Spittle

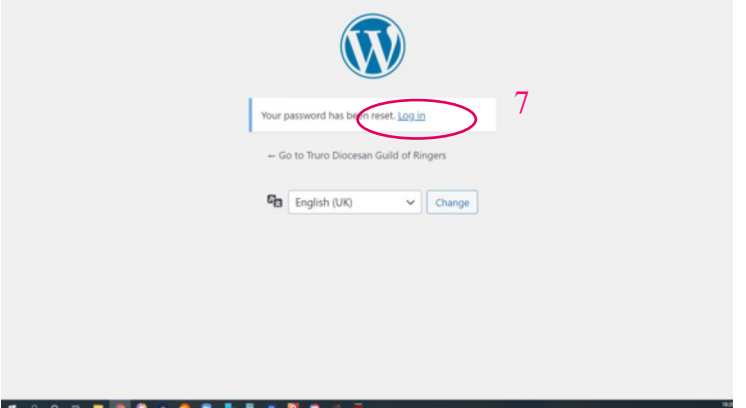